#### EL2310 – Scientific Programming

Lecture 5: Programming in Matlab

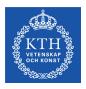

Yasemin Bekiroglu (yaseminb@kth.se)

Royal Institute of Technology - KTH

#### Overview

#### Lecture 5: Programming in Matlab

Wrap Up Subfunctions Profiling and Debugging Making Movies

## Wrap Up

- Last time
  - ▷ for and while loops
  - ▶ if and switch branching
  - ▷ nargin and nargout
- Today
  - ▶ Last lecture on MATLAB

#### nargin and nargout

- Can check how many input and output arguments were given
- nargin: number of inputs arguments
- nargout: number of output arguments
- Typically:
  - Let nargin and nargout define what is done
  - Check nargin and give default values if not given

#### Skip to next iteration

- Sometimes you want to break out of a repetition
- Use break command
- Will continue after the end statement of the for/while loop
- Sometimes you want to start the next iteration
- Use continue command
- Will go up to the for/while statement again

#### **Task 4.4**

▶ Write a function that finds a solution to:  $f(x) = e^{-x} - sin(x) = 0$ 

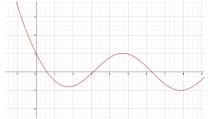

- Newton's method:  $x_{n+1} = x_n \frac{f(x_n)}{f'(x_n)}$
- Assume initial guess x<sub>0</sub> is given
- Iterate at most maxit time
- Stop if  $|x_n x_{n-1}| \le tol$

#### Task 1

Modify the Newton method from Task 4.4 to break when we are done.

#### **Subfunctions**

- Can have many functions in an m-file
- Only one function is the primary function
- Subfuctions begin with a new function header
- Subfunctions cannot be called from outside, only from other subfunctions and the primary function
- Only the primary function can be called from outside

### Why subfunctions?

- Can make the code easier to read/write
- Can have everything in one file
- Encapsulation
- Remember that only primary function can be called from outside

#### Task 2

Rewrite the Newton code so that the code to calculate f(x) and f'(x) are in a subfunction.

# Passing functions as arguments

- In the Newton method task from last time we would have to write a new primary function for every new function we would like to solve
- Can be avoided by instead passing a function name as an argument

# 'Old style' syntax

- ► Call function B with function A as argument
- ► Old style: B ('A') passing function name

```
function A(x)
     <commands>
end

function B(fcn)
   feval(fcn, <args>)
end
```

# 'New style' syntax

New style: B (@A) - passing function handle

```
function A(x)
     <commands>
end
function B(fcn)
    fcn(<args>)
end
```

#### Task 3

- Re-implement the Newton function (Task 4.4) with function as argument
- Now we can solve any f(x) = 0 assuming we define a function that returns evaluation of f(x) and f'(x)

# Symbolic manipulation

- Matlab (with the right toolbox) can also do symbolic calculations
- Declare symbol with e.g. syms t
- Example

```
syms t - Declare symbolic variable f = t*sin(t) diff(f,'t') - Differentiation subs(f,'t',3) - Substitution
```

## **Profiling**

- Often useful to be able to tell what takes time in your program
- Can use profile
- profile on Starts profiler
- profile off Stops profiler
- profile viewer Displays results
- For more info do help profile
- Use fcn\_busy as a function in our Newton task and profile the code!

# Debugging

- Very rare that you get everything right immediately
- Debugging often accomplished by printing intermediate results
- Compare outputs with expected values

### **Debugging continued**

- The Matlab editor has debugging support so that you can step through the code to see what happens
- You can set 'breakpoint(s)'
  - Program will stop at the breakpoint
  - which will allow you to check variables, etc.
- Step line by line
- Step in/out of functions

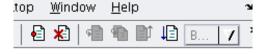

### Making movies with MATLAB

#### Check out

- frame=getframe(figure\_handle) Get a movie frame
- movie(frames) Play movie frames
- ▶ movie2avi(frames) Make a movie file
- ▷ avi=avifile(filename) Create AVI file
- ▷ addframe (avi, frame) Add a frame to the AVI file

### Task 4 (let's see how)

Make a movie for surf (X, Y, Z) with Z=sin (X-x0) for varying x0

## Movie making example

```
[X,Y] = meshgrid(0:0.1:10,0:0.1:10);
n = 0;
for x0 = 0:0.1:10
  Z = \sin(X-x0);
  surf(X,Y,Z)
  n = n + 1;
  F(n) = qetframe(qcf);
  drawnow
end
movie2avi(F, 'sinmovie.avi','FPS',10)
```